# **Przewodnik rekrutacyjny**

## **Utwórz konto IRK.**

Cały proces rekrutacyjny odbywa się poprzez system **Internetowej Rekrutacji Kandydatów (IRK)**, którą można znaleźć [tutaj](https://rekrutacja.uni.opole.pl/pl/). Kliknij na przycisk 'utwórz konto' w górnym prawym rogu i podążaj za poleceniami. Po otrzymaniu linku do aktywacji konta możesz zacząć wypełniać swoje informacje.

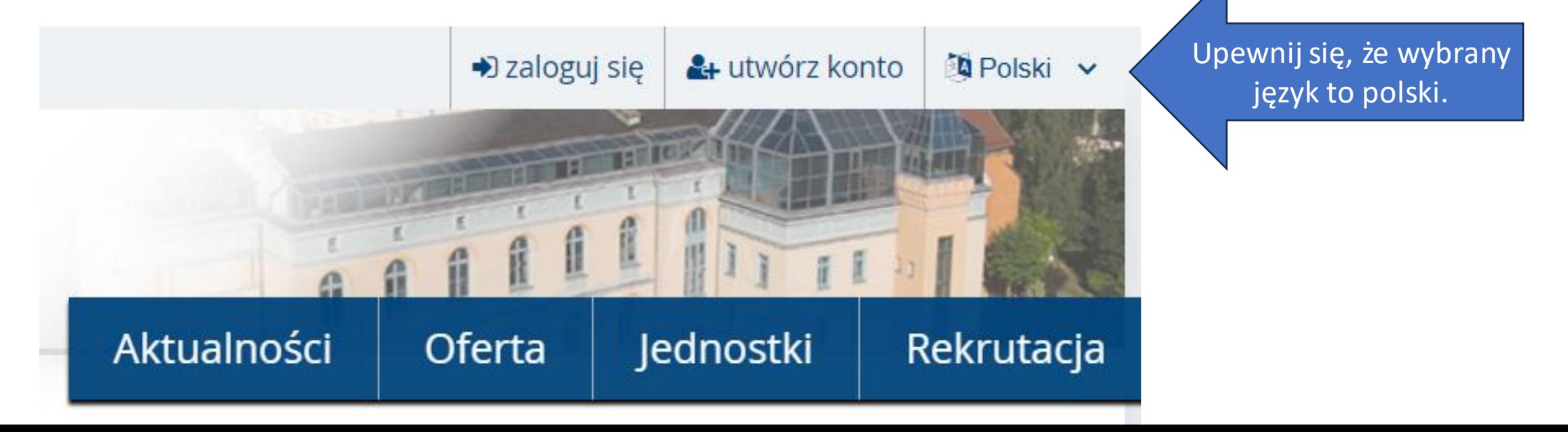

 $\mathbb{C}$  Ustawienia konta - Moje konto -  $\times$   $+$ 

C

Â

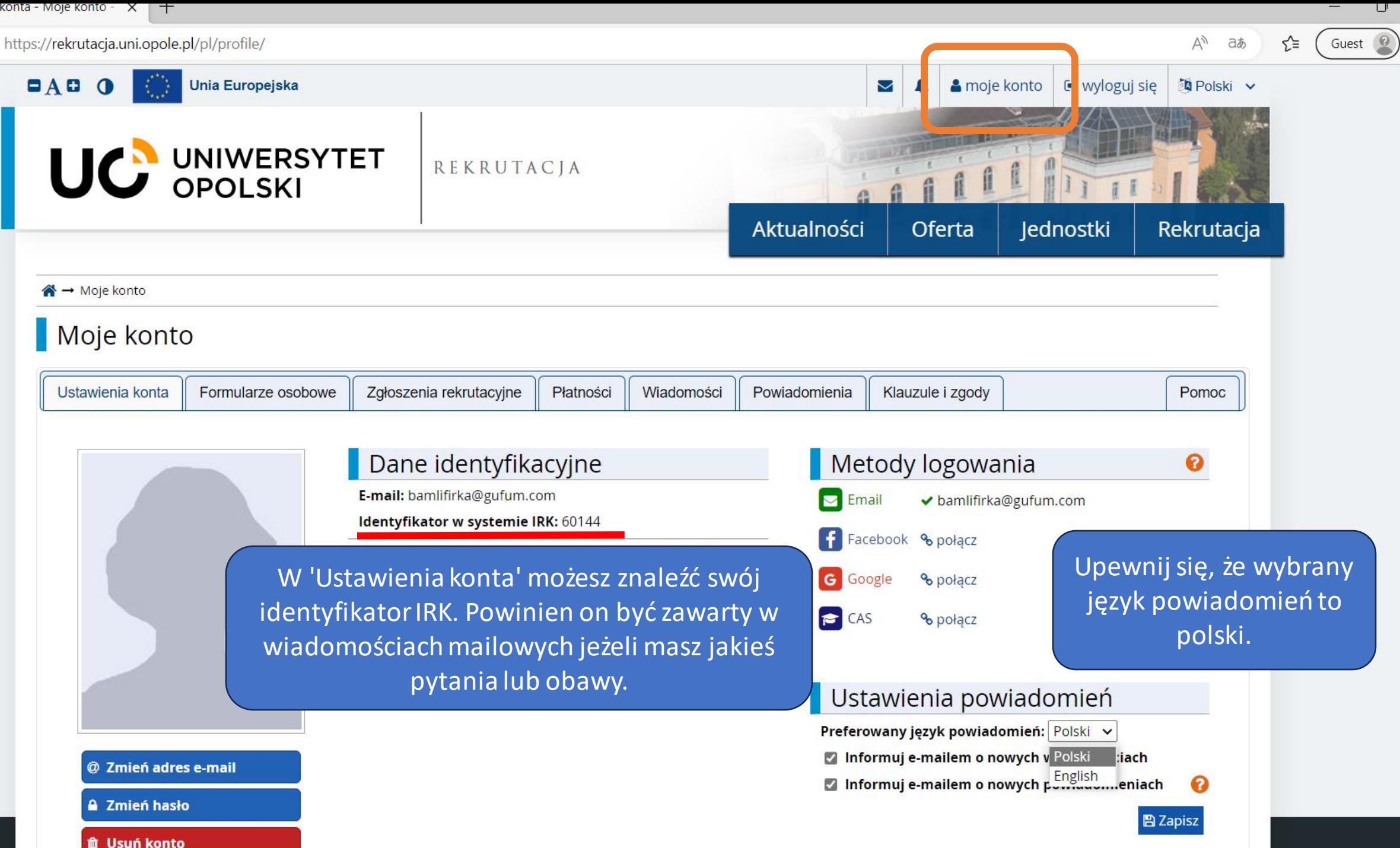

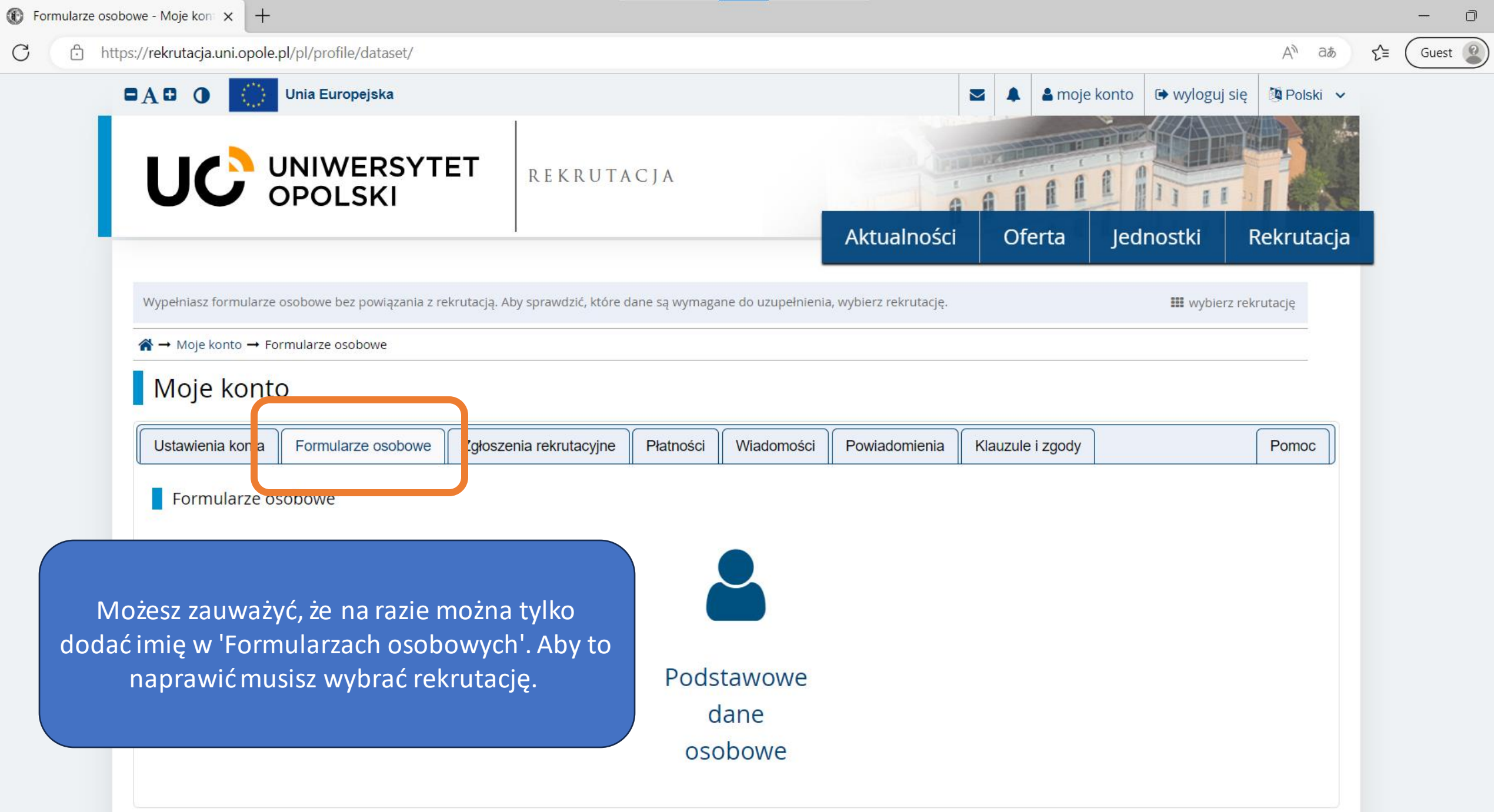

 $\mathbf C$ 

![](_page_3_Picture_0.jpeg)

![](_page_4_Picture_0.jpeg)

![](_page_5_Figure_0.jpeg)

#### https://rekrutacja.uni.opole.pl/pl/profile/dataset/R2023-2024/basic/ ᠿ

Wypełniasz formularze osobowe w związku z wybraną rekrutacją. Dane wymagane do wzięcia udziału w rekrutacji są oznaczone gwiazdką.

#### A → Moje konto → Formularze osobowe → Podstawowe dane osobowe

## Formularze osobowe

![](_page_6_Picture_67.jpeg)

#### Podstawowe dane osobowe

Wpisując swoje dane osobowe, pamiętaj, że po pomyślnym rozpatrzeniu zgłoszenia trafią one do systemów uczelni i będą drukowane na wydawanych przez uczelnię dokumentach. W języku polskim nazwy własne (takie jak imię, nazwisko, nazwa miasta) pisze się od wielkiej litery. Tylko pierwsza litera ma być wielka, nie wszystkie. Nie używaj cyrylicy ani chińskich znaków, zamiast nich zastosuj odpowiednią transkrypcję na alfabet łaciński. W przypadku podwójnego nazwiska nie należy dodawać spacji wokół łącznika. Na przykład: Janina Maria Nowak-Kowalewska.

**图 Zapisz** 

#### \* - Pola oznaczone symbolem gwiazdki są wymagane.

![](_page_6_Picture_68.jpeg)

Upewnij się, że Twoje informacje zgadzają się z danymi w paszporcie.

∩

Guest

 $+$ 

![](_page_7_Figure_1.jpeg)

Niektórym cudzoziemcom przysługuje prawo do bezpłatnych studiów. Jeżeli żadna z opcji nie opisuje Twojej sytuacji zaznacz 'Nie spełniam żadnego z wymienionych warunków'.

![](_page_7_Picture_3.jpeg)

**V** pl. Kopernika 11a 45-040 Opole **Www:** http://uni.opole.pl

ያ IRK 1.14.2 (99aedf3-dirty) :: 2023-03-15 apa strony  $\overline{M}$ ontakt

门

#### 门

Guest

√≣

аぁ

#### https://rekrutacja.uni.opole.pl/pl/profile/dataset/R2023-2024/contact/ Â

Wypełniasz formularze osobowe w związku z wybraną rekrutacją. Dane wymagane do wzięcia udziału w rekrutacji są oznaczone gwiazdką.

#### A → Moje konto → Formularze osobowe → Adres i dane kontaktowe

## Formularze osobowe

 $^{+}$ 

![](_page_8_Picture_75.jpeg)

#### Adres i dane kontaktowe

Wpisując swoje dane osobowe, pamiętaj, że po pomyślnym rozpatrzeniu zgłoszenia trafią one do systemów uczelni i będą drukowane na wydawanych przez uczelnię dokumentach. W języku polskim nazwy własne (takie jak nazwa miasta, ulicy) pisze się od wielkiej litery. Tylko pierwsza litera ma być wielka, nie wszystkie. Nie używaj cyrylicy ani chińskich znaków, zamiast nich zastosuj odpowiednią transkrypcję na alfabet łaciński.

\* - Pola oznaczone symbolem gwiazdki są wymagane.

### **图 Zapisz**

#### Dane kontaktowe

![](_page_8_Picture_76.jpeg)

Upewnij się, że podajesz prawdziwe dane na temat zamieszkania. Informacje te będą użyte w celu przesłania oryginałów dokumentów rekrutacyjnych.

A

Guest 2

Αy

aぁ

⊀ੋ≡

Wypełniasz formularze osobowe w związku z wybraną rekrutacją. Dane wymagane do wzięcia udziału w rekrutacji są oznaczone gwiazdką.

#### – Moje konto → Formularze osobowe → Zdjęcie

https://rekrutacja.uni.opole.pl/pl/profile/dataset/R2023-2024/photo/

## Formularze osobowe

![](_page_9_Figure_6.jpeg)

#### Wymagania dotyczące zdjęć

Pełny opis wraz z przykładami możesz znaleźć pod adresem: https://obywatel.gov.pl/wyjazd-za-granice/zdjecie-do-dowodu-lub-paszportu

Zdjęcie kandydata powinno spełniać te same wymagania, co zdjęcie do dowodu osobistego. Oto one:

- Uwagi techniczne  $\circ$ 
	- o Zdjęcia powinny być dobrej jakości (wyraźne, o prawidłowej jasności, kontraście i kolorystyce).
	- The novinge but high stadies i pioieckrowe a kontur slowy povinion but wyroźnie wideszą Niedonuszszalne jest buw tło widać było sięó

ᠿ

Αy

 $\mathbf{B}$  Zanic

аぁ

 $\Box$ 

Guest <sup>2</sup>

https://rekrutacja.uni.opole.pl/pl/profile/dataset/R2023-2024/education/

Wypełniasz formularze osobowe w związku z wybraną rekrutacją. Dane wymagane do wzięcia udziału w rekrutacji są oznaczone gwiazdką.

#### «→ Moje konto → Formularze osobowe → Wykształcenie

## Formularze osobowe

![](_page_10_Picture_55.jpeg)

#### **Wykształcenie**

Wpisując swoje dane, pamiętaj, że po pomyślnym rozpatrzeniu zgłoszenia trafią one do systemów uczelni i będą drukowane na wydawanych przez uczelnię dokumentach. W języku polskim nazwy własne (takie jak nazwa szkoły, miasta) pisze się od wielkiej litery. Tylko pierwsza litera ma być wielka, nie wszystkie. Nie używaj cyrylicy ani chińskich znaków, zamiast nich zastosuj odpowiednią transkrypcję na alfabet łaciński. W numerach dokumentów nie umieszczaj spacji ani innych znaków przestankowych.

![](_page_10_Picture_56.jpeg)

A

![](_page_11_Figure_1.jpeg)

![](_page_11_Picture_2.jpeg)

![](_page_12_Picture_0.jpeg)

W przypadku niektórych dokumentów może być wymagane przesłanie ich skanów. Poniższa tabela wskazuje, ile plików można wczytać dla dokumentu każdego rodzaju. Możliwość przesłania plików pojawi się dopiero po zapisaniu informacji o dokumencie.

![](_page_12_Picture_71.jpeg)

Edytuj dokument - IRK

 $\mathcal{C}$ 

 $\times$  +

 $\Box$ 

Guest <sup>0</sup>

 $\qquad \qquad$ 

#### $A^{\hbar}$  ab ో

![](_page_13_Picture_34.jpeg)

![](_page_14_Figure_1.jpeg)

门

 $^{+}$ 

Na kierunki I stopnia.

≾∕≡

Guest <sup>2</sup>

#### e/71154/scores/

KERRO INGJA 2020/2021

Aktualności

**图 Zapisz** 

Oferta

lednostki

Rekrutacja

aぁ

A → Moje konto → Formularze osobowe → Wykształcenie → Matura zagraniczna → Edytuj wyniki egzaminów

## Świadectwo dojrzałości uzyskane za granicą

![](_page_15_Picture_83.jpeg)

Tutaj wstawia się swoje wyniki. Nie musisz zapisywać wszystkich ocen - możesz wpisać tylko te, które są wymagane do przyjęcia na wybrany kierunek. Wszystkie oceny muszą być przeliczone na punkty 'Nowej Matury'.

Przelicznik ocen można znaleźć tutai

Jeśli wiesz z jakich przedmiotów dostaniesz oceny, możesz zaznaczyć przedmioty w kolumnie 'Czy zdawany'. Wyniki możesz wpisać później.

Edytuj wyniki egzaminów - IRK X  $+$ e/71158/scores/ Δy aぁ ζΞ Guest **Na kierunki II stopnia.**  $\triangleright$ & moje konto **■** wyloguj się **D** Polski v UC UNIWERSYTET REKRUTACJA REKRUTACJA 2023/2024 Aktualności Oferta Jednostki Rekrutacja A → Moje konto → Formularze osobowe → Wykształcenie → Dyplom licencjata → Edytuj wyniki egzaminów Licencjat Tutaj należy wpisać ocenę z **图 Zapisz** dyplomu. Średnia z ocen nie jest Wynik egzaminu Czy zdawany Nazwa egzaminu **Poziom** Znam wymagana. Wartość wynik  $\Box$ Ocena z dyplomu - ostateczny wynik ze studiów licencjackich  $\Box$  $\sim$ Jeśli nie znasz jeszcze swoich Średnia ocen ze studiów I stopnia ∩  $\Box$  $\cdots$ wyników, możesz zaznaczyć pierwsze **Komentarz**  $\approx$ pole w kolumnie 'Czy zdawany'.**图 Zapisz** D Zapisz i wróć

 $\Box$ 

![](_page_17_Picture_1.jpeg)

![](_page_17_Picture_2.jpeg)

Guest

⊀ੋ≡

 $-1$ 

#### ਿ https://rekrutacja.uni.opole.pl/pl/profile/dataset/R2023-2024/additional/

nuni ususju nu ususiu i usupniu, n usupniu i juununse mugiuseruniu

Wypełniasz formularze osobowe w związku z wybraną rekrutacją. Dane wymagane do wzięcia udziału w rekrutacji są oznaczone gwiazdką.

#### < → Moje konto → Formularze osobowe → Dodatkowe dane osobowe

### Formularze osobowe

![](_page_18_Picture_73.jpeg)

#### Dodatkowe dane osobowe

Wpisując swoje dane osobowe, pamiętaj, że po pomyślnym rozpatrzeniu zgłoszenia trafią one do systemów uczelni i będą drukowane na wydawanych przez uczelnię dokumentach. W języku polskim nazwy własne (takie jak imię, nazwa miasta) pisze się od wielkiej litery. Tylko pierwsza litera ma być wielka, nie wszystkie. Nie używaj cyrylicy ani chińskich znaków, zamiast nich zastosuj odpowiednią transkrypcję na alfabet łaciński. W numerach dokumentów nie umieszczaj spacji ani innych znaków przestankowych.

\* - Pola oznaczone symbolem gwiazdki są wymagane.

![](_page_18_Picture_74.jpeg)

**圖Zapisz** 

![](_page_18_Picture_75.jpeg)

Na koniec musisz podać swoje dane tożsamościowe. Upewnij się, że dokładnie kopiujesz informacje.

![](_page_18_Picture_14.jpeg)

Uniwersytet Opolski

Internetowa Rekrutacja Kandydatów

![](_page_19_Figure_0.jpeg)

 $\Box$ 

Guest <sup>2</sup>

![](_page_20_Picture_37.jpeg)

Guest <sup>2</sup>

 $\Box$ 

Αy

aぁ

ร⁄ิ≡

A https://rekrutacia.uni.opole.pl/pl/offer/R2023-2024/programme/3-KRK-IN-DI3/?from=field:INF

#### matematyczne.

Instytut Informatyki jest partnerem programów Microsoft Azure Dev Tools for Teaching, CISCO® Networking Academy oraz Oracle Academy.

Kierunek dostępny dla osób z niepełnosprawnością ruchową.

#### Czego uczy się na informatyce?

 $^{+}$ 

Są to specjalistyczne studia informatyczne koncentrujące się na zagadnieniach, z jakimi informatyk spotka się w przyszłej pracy zawodowej. Dzięki temu student optymalnie wykorzystuje okres studiów nabywając rzetelną wiedzę i

umiejętności praktyczne z nowoczesne laboratoria -

Upewnij się, że znasz język, w jakim prowadzone są studia

Kilknij tutaj aby aplikowa

#### Najważniejsze przedmioty wykładane w toku studiów:

W programie studiów znajdują się m.in. przedmioty podstawowe i kierunkowe, z których wiele może być wybieranych przez studentów. Dzięki temu studenci mają możliwość ukierunkowania kształcenia wg swoich zainteresowań oraz planów dotyczących przyszłej pracy zawodowej.

#### Przedmioty podstawowe, m.in.:

- o Logika dla informatyków,
- o Analiza matematyczna,
- o Algebra,
- o Matematyka dyskretna,
- o Metody probabilistyczne i statystyka.

#### Przedmioty kierunkowe, m.in.:

- o Programowanie,
- o Systemy komputerowe,
- o Architektura komputerów,
- o Systemy operacyjne,
- o Bazy danych,
- o Algorytmy i struktury danych,
- o Sieci komputerowe,
- o Inżynieria oprogramowania,
- o Teoretyczne podstawy informatyki,
- Catureza intellegenda

![](_page_21_Picture_126.jpeg)

![](_page_22_Picture_1.jpeg)

Guest

![](_page_22_Picture_2.jpeg)

W trakcie zajęć główny nacisk położony jest na zrozumienie oraz praktyczne zastosowanie omawianych zagadnień. Zawartość pakietu oferowanych przedmiotów kierunkowych do wyboru i ich treści dopasowywane są na bieżąco do aktualnych i prognozowanych potrzeb rynku dzięki stałej współpracy i wymianie doświadczeń z wiodącymi firmami makroregionu. W szczególności zajęcia mogą być prowadzone przez fachowców i ekspertów z poszczególnych branż rynkowych, wykorzystujących metody informatyczne i matematyczne.

Instytut Informatyki jest partnerem programów Microsoft Azure Dev Tools for Teaching, CISCO® Networking Academy oraz Oracle Academy.

Kierunek dostępny dla osób z niepełnosprawnością ruchową.

5. Co wyróżnia informatykę na UO?

- 6. Kontynuowanie nauki na II stopniu studiów
- 7. Cudzoziemcy
- 8. Zasady kwalifikacji

#### Szczegóły

#### Kod 3-KRK-IN-DI3

and the angles of Michael at Michael angles (Figure 1) had a sea

Nowe zgłoszenie rekrutacyjne -  $\mathsf{I} \times$ 

![](_page_23_Picture_1.jpeg)

Umowa zawierana z podmiotem zagranicznym przez uczelnie

Jestem obywatelem Ukrainy i przekroczyłem granice polsko-ukraińską po 24.02.2022 i korzystam z OC

∩

![](_page_24_Picture_24.jpeg)

![](_page_24_Picture_1.jpeg)

J.

Uniwersytet Opolski

**9** pl. Kopernika 11a

Internetowa Rekrutacja Kandydatów

**P** IRK 1.14.2 (99aedf3-dirty) :: 2023-03-15

![](_page_25_Picture_28.jpeg)

 $\overline{\phantom{a}}$ 

![](_page_26_Picture_12.jpeg)

**P** IRK 1.14.2 (99aedf3-dirty) :: 2023-03-15

**9** pl. Kopernika 11a

 $\bigcirc$ 

 $+$ 

### Przesyłanie zeskanowanych dokumentów przez cudzoziemców Rekrutacja na studia I stopnia, Il stopnia i jednolite magisterskie

Pamiętaj, aby we wskazanych terminach:

o wnieść opłatę rekrutacyjną.

Proszę dołączyć skany wymaganych dokumentów (dla cudzoziemców).

Podanie o przyjęcie Choose File | No file chosen Oświadczenie Choose File | No file chosen Załącz wszystkie wymagane pliki we Choose File No file chosen Paszport właściwych polach. Jeśli Dokument o wyksztalceniu Choose File No file chosen nie posiadasz certyfikatu językowego -Tłumaczenie dokumentu o Choose File | No file chosen kliknij tutaj aby dowiedzieć się o wykształceniu innych opcjach weryfikacji języka. Choose File No file chosen Certyfikat językowy Dokument uprawniający do Choose File | No file chosen studiów bezpłatnych (opcjonalnie) Oświadczenie niepełnoletni Choose File | No file chosen (opcjonalnie) Choose File No file chosen Pismo o prawie kontynuacji nauki Pismo o prawie kontynuacji nauki - pismo potwierdzające prawo do kontynuowania nauki w instytucji szkolnictwa wyższego w kraju, w którym dokument został wydany. Dokument ten nie jest wymagany od kandydatów, którzy uzyskali świadectwa w: Australii, Austrii, Belgii, Białorusi (do 3.11.2023), Bułgarii, Chile, Chinach, Chorwacji, Cyprze, Czechach, Danii, Estonii, Finlandii, Francji, Grecji, Hiszpanii, Holandii, Irlandii, Izraelu, Japonii, Korei, Liechtensteinie, Litwie, Luksemburgu, Łotwie, Malcie, Meksyku, Niemczech, Norwegii, Nowej Zelandii, Portugalii, Rumunii, Słowacji, Słowenii, Szwajcarii, Szwecji, Turcji, Ukrainie, USA, Węgrzech, Wielkiej Brytanii, Włoszech.

![](_page_27_Picture_7.jpeg)

A,,

аぁ

Guest

⊀ੋ≡

∩

5 Zapisz i wróć **图 Zapisz** 

![](_page_28_Picture_168.jpeg)

Utworzono: 18.05.2023 11:38

109551

Twoje indywidualne konto do wpłat: Uniwersytet Opolski, Santander Bank Polska (tylko wpłaty w PLN) Tytuł przelewu: Opłata rekrutacyjna

![](_page_28_Picture_3.jpeg)

To konto bankowe jest przeznaczone **TYLKO** do opłaty rekrutacyjnej. Numer konta jest **indywidualny dla każdegokandydata**. Zapłatamoże być dokonana w dowolnej walucie ale 85 PLN musi ostatecznie dotrzeć na konto bankowe (uważaj na kurs wymianywalut). Szczegóły wymagane do międzynarodowej transakcji można znaleźć [tutaj.](https://hello.uni.opole.pl/fees-pol/)

:ów 23-03-15

 $\bullet$ 

 $\Box$  Płacę

15.07.2023 23:59

<del>ਦਾ</del> ਸ

∩

Guest

## **Dodatkowe informacje**

Pamiętaj, że w Opolu nie ma lotniska!

[Tutaj](https://www.google.pl/maps/dir/PKS+Opole,+1+Maja,+Opole/50.6725926,17.9334794/@50.6671272,17.9287518,14%2030m/data=!3m1!1e3!4m9!4m8!1m5!1m1!1s0x4710530fdb31344b:0x161faeca581f3fc5!2m2!1d17.9293075!2d50.66321%2066!1m0!3e0) można przejrzeć interaktywną mapę Google z najkrótszą drogą od stacji Opole Główne.

Jeśli chodzi o dotarcie do akademika to masz 2 opcje:

1. Możesz przyjść na piechotę (około 1,5-2 km)

2. Po dotarciu na stację kolejową lub przystanek autobusowy blisko znajduje się postój taksówek. Przejazd nie powinien kosztować więcej niż 20 zł (około 5 EUR), nawet w nocy.

## **Zakwaterowanie**

Akademiki zawierają pokoje w modułach - dwa pokoje (podwójne, potrójne) z wspólną łazienką.

Pokoje studenckie są wyposażone w pojedyncze łóżka, szafę, biorko, krzesła, stół oraz lodówkę. W akademiku Kmicic a każdym piętrze znajuje się kuchnia. Każdy moduł w Niechcicu zawiera kuchenkę, zlew oraz kilka szafek. Na każdym piętrze znajduje się pralnia z suszarkami.

Każda łazienka (jedna na moduł) zawiera prysznic, umywalkę oraz toaletę.

**WAŻNE**: Pamiętaj aby zabrać własne prześcieradła i pościel. Alternatywnie można zakupić wyposażenie na miejscu, w Opolu. To samo tyczy się wyposażenia kuchennego: kubki, sztućce, talerze, garnki, patelnie - możesz je przywieść z domu lub zakupić w Opolu.

Więcej informacji można znaleść [tutaj.](https://hello.uni.opole.pl/accomodation-pol/)

## **To wszystko!**

Po zakończonej rejestracji przejrzymy Twoje zgłoszenie i wydamy decyzję o przyjęciu na studia wraz z dodatkowymi dokumentami. Jeśli masz jakieś pytania możesz do nas napisać na hello@uni.opole.pl. Więcej informacji o rekrutacji można znaleźć [tutaj](https://hello.uni.opole.pl/admission-pl/). Powodzenia!